## **Troisième. TD Tice : traitement de données.**

**1)** Voici les résultats marqués lors d'une compétition de football par huit équipes :

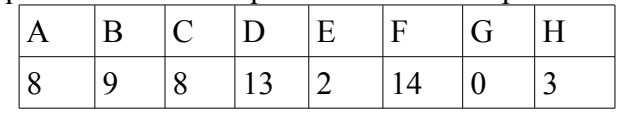

- Saisir ces données sur une feuille de classeur libre-office.
- Trouver les icônes permettant de classer ces données par ordre croissant, puis par ordre décroissant.
- Dans la cellule B11, calculer le total du nombre de buts marqués :

## **Se souvenir de la différence entre : =somme (b2;b9) et =somme(b2:b9)**

• Créer une colonne pour calculer les fréquences de chaque équipe :

essayer d'abord avec « =b2/b11 », observer ce qui ce passe quand on étire la poignée . . . puis avec  $\langle \mathbf{r} = \mathbf{b} \mathbf{2}/\mathbf{S} \mathbf{b} \mathbf{S} \mathbf{1} \mathbf{1} \rangle$ 

**Se souvenir que le symbole \$ permet de créer des adresses de cellules dites absolues (et pas relatives), c'est à dire de bloquer l'incrémentation du nom de la colonne ou de la ligne.**

• Créer une colonne pour calculer les pourcentages de buts marqués par chaque équipe :

il suffit pour cela de multiplier la colonne C par 100.

- Formater les colonnes C et D pour ne garder que deux décimales.
- Tracer les bordures et centrer les données dans les cellules.
- Tracer un diagramme circulaire représentant les résultats à cette compétition.

**2)** On considère maintenant la série statistique ci-contre donnant le SMIC horaire brut en euros entre 2001 et 2011.

- Saisir ces valeurs dans votre feuille de calcul.
- Calculer l'étendue de cette série :

**Se souvenir des instructions**

 **=max(g1:g11) et =min(g1:g11)**

**=quartile(g1:g11;1)** pour le premier quartile

**=quartile(g1:g11;2)** pour la médiane

**=quartile(g1:g11;3)** pour le troisième quartile

- Utiliser maintenant le tri croissant pour ranger ces données de 2001 à 2011.
- Créer une colonne calculant les écarts successifs de variation du SMIC d'une année sur l'autre sur le modèle : <sup>*smic*<sub>2002</sub>−*smic*<sub>2001</sub></sup> *smic*<sup>2001</sup>  $\times100$
- Représenter graphiquement les valeurs du SMIC par un diagramme polaire (toile) et les pourcentages de variations par un diagramme en barres.

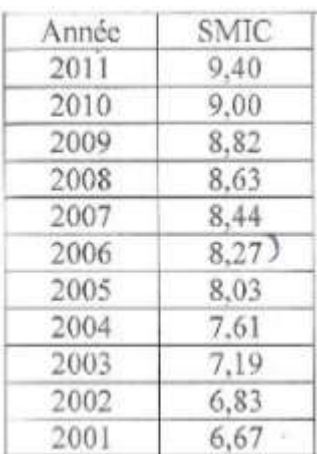

## **Correction :**

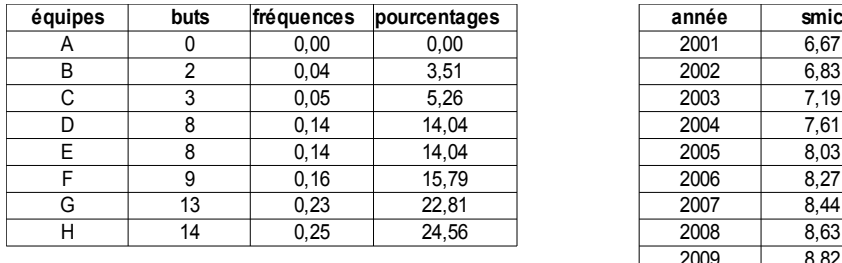

**total :**

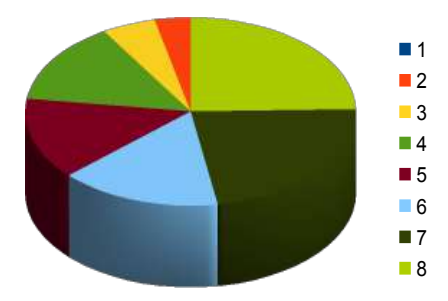

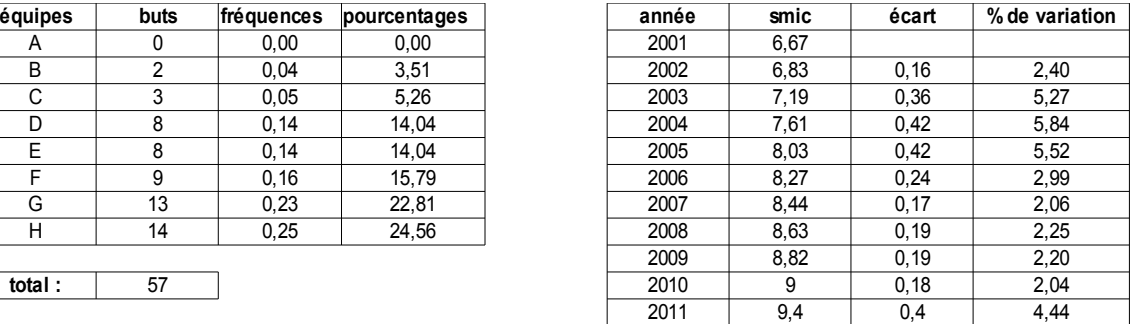

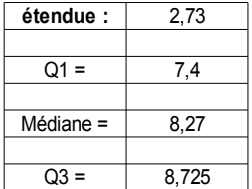

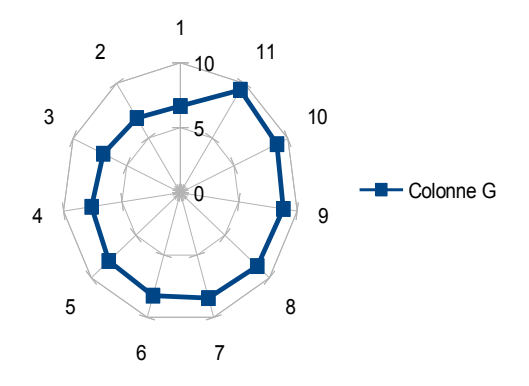

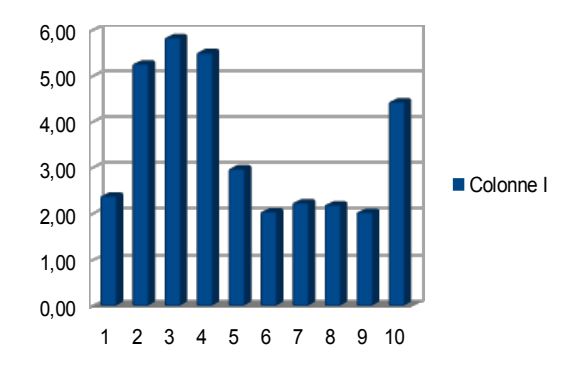